## **اختبار ونشر الروبوت**

قبل نشر الروبوت الخاص بك إلى اإلنتاج، اختبر التدفق الحالي للتأكد من أن الروبوت الخاص بك يعمل كما هو متوقع. داخل أداة إنشاء الروبوتات، انقر فوق اختبر هذا الروبوت الذي سيفتح عنصر واجهة مستخدم ويب يحاكي المحادثة.

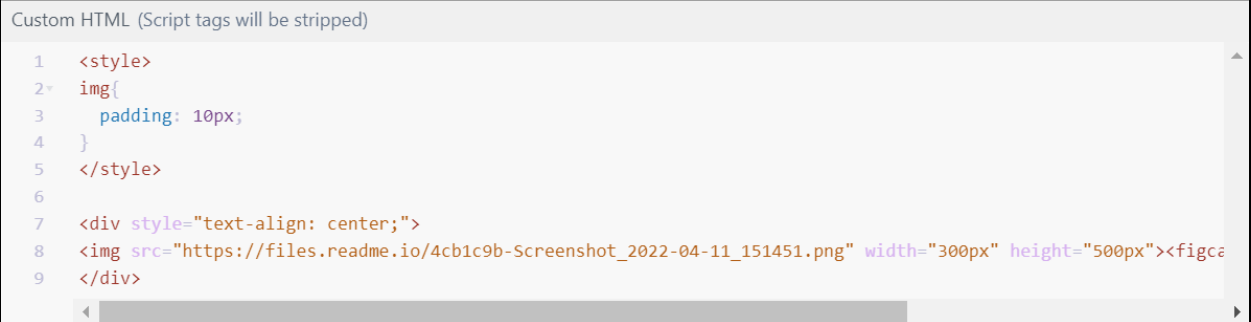

عنصر واجهة المستخدم " اختبر هذا الروبوت*"*

إلعادة تشغيل المحادثة من البداية، انقر فوق أيقونة الصفحة الرئيسية لتنفيذ التدفق مرة أخرى.

ال يمكن إجراء االختبار إذا كانت لديك أخطاء في أي من عناصر واجهة المستخدم. سيتم تسليط الضوء عليها داخل الروبوت.

انقر فوق رسالة خطأ وستطالبك بعنصر واجهة المستخدم المناسب حتى تتمكن من تصحيح أي خطأ بسهولة.

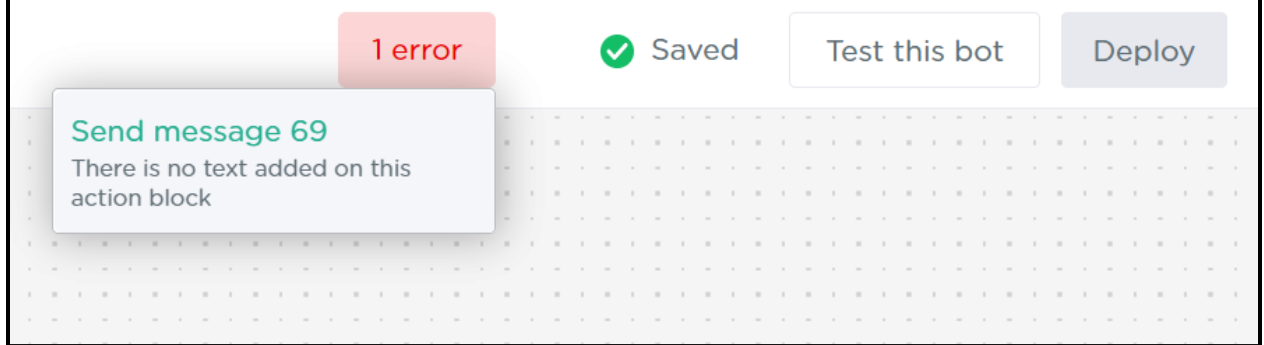

رسالة الخطأ

بعد حل جميع الأخطاء، انقر فوق الزر نشر وسيبدأ الروبوت الخاص بك في العمل على الفور.

محدّث منذ 5 أشهر